# Палитры цветов в системах цветопередачи RGB и CMYK

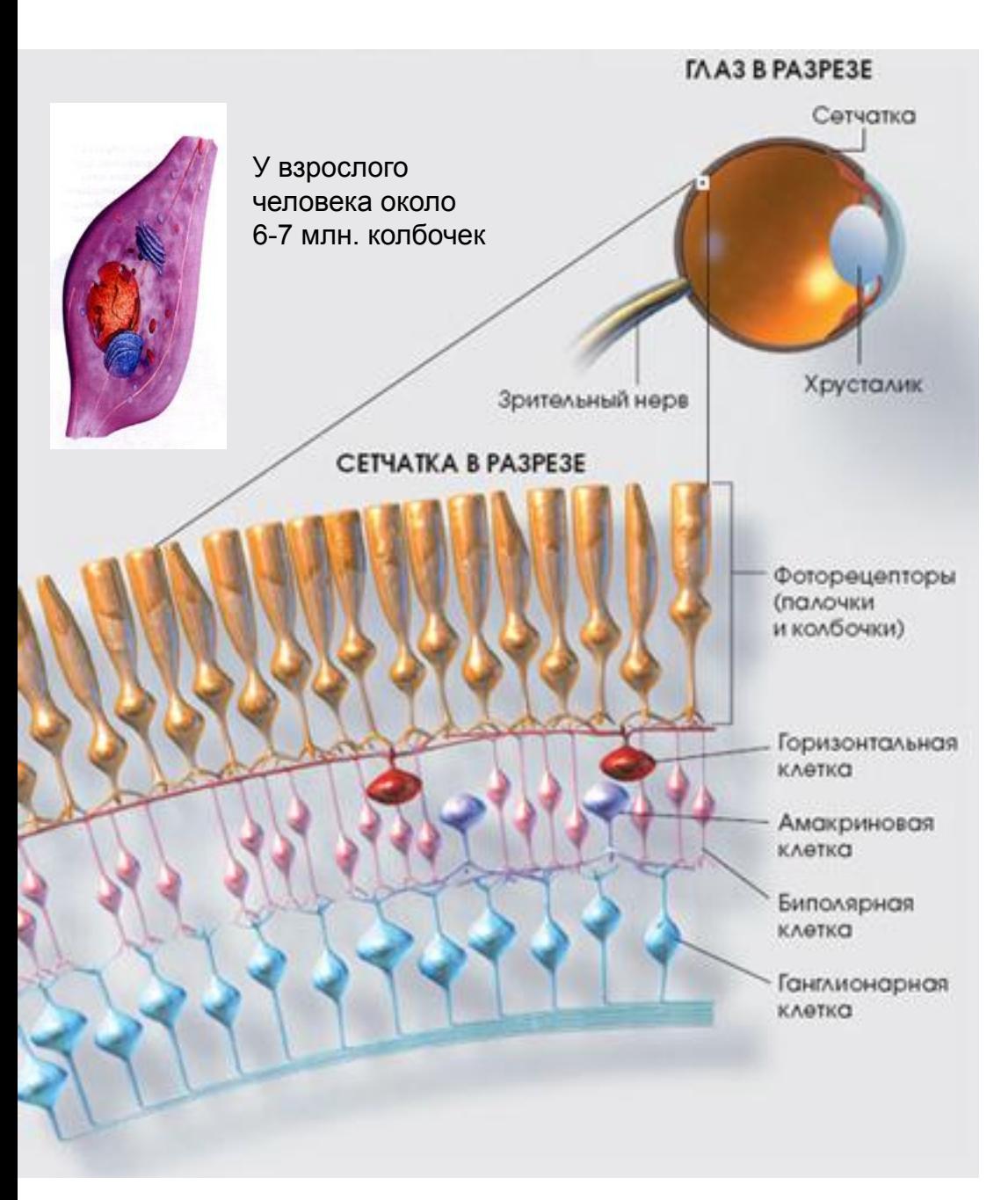

 Человек воспринимает свет с помощью цветовых рецепторов (**колбочек**), находящихся на сетчатке глаза.

 Колбочки чувствительны к **красному**, **зеленому** и **синему** цветам.

 Сумма красного, зеленого и синего цветов воспринимается человеком как белый цвет, их отсутствие — как черный, а различные их сочетания — как многочисленные оттенки цветов.

# ПАЛИТРА ЦВЕТОВ В АДДИТИВНОЙ СИСТЕМЕ ЦВЕТОПЕРЕДАЧИ **RGB**

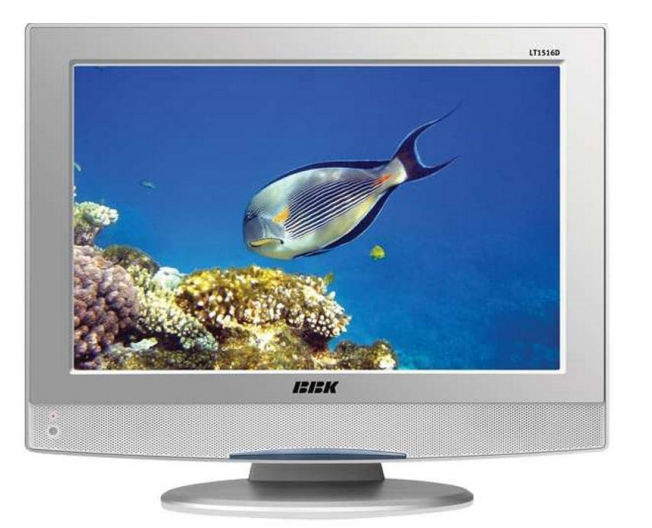

 Аддитивная система цветопередачи RGB применяется в мониторах компьютеров, в телевизорах и других *излучающих* свет технических устройствах.

 С экрана монитора человек воспринимает цвет как сумму излучения трех базовых цветов: **красного**, **зеленого** и **синего**.

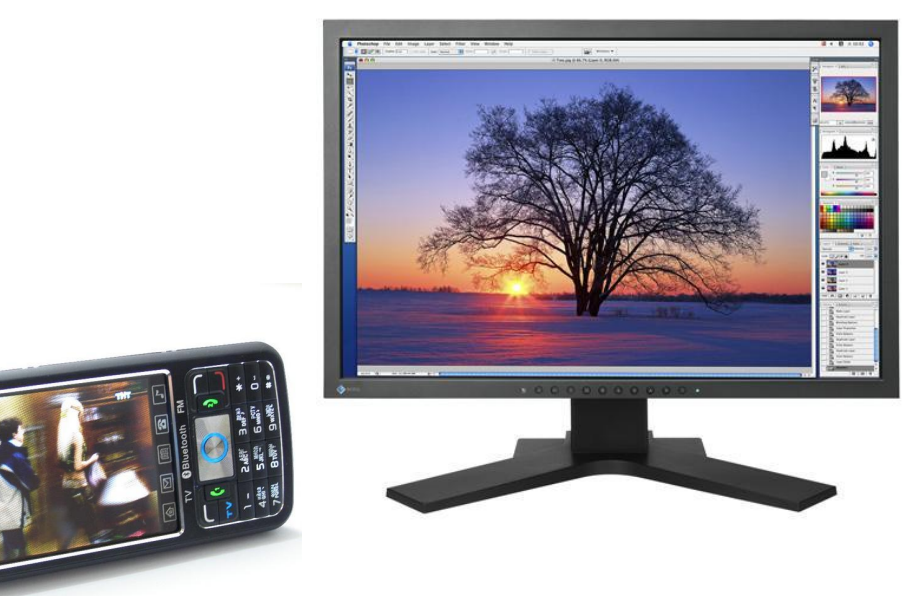

Такая система цветопередачи называется **RGB**, по первым буквам английских названий цветов *(Red* — красный, *Green* — зеленый, *Blue* — синий).

# ПАЛИТРА ЦВЕТОВ В АДДИТИВНОЙ СИСТЕМЕ ЦВЕТОПЕРЕДАЧИ **RGB**

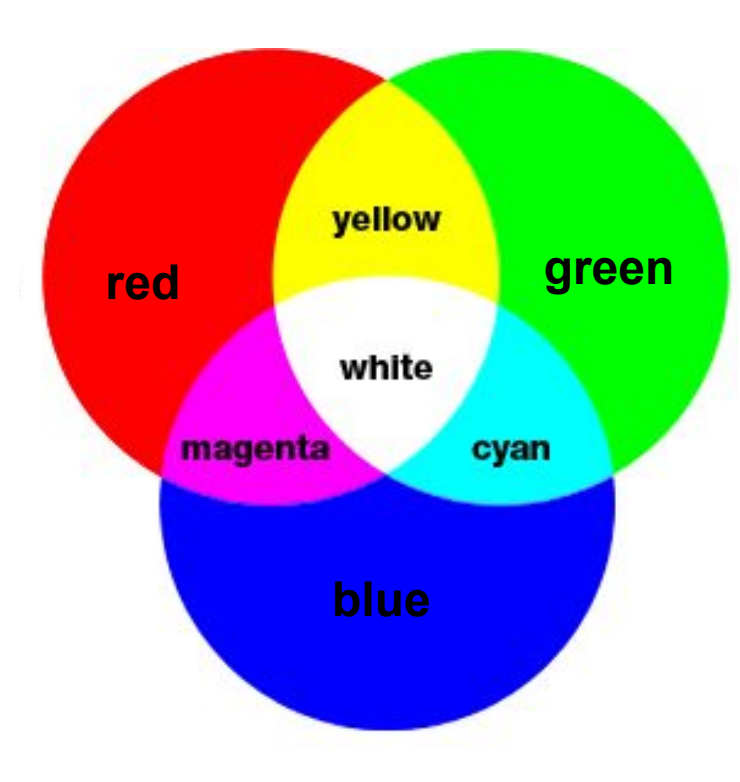

 Цвета в палитре RGB формируются путем сложения базовых цветов, которые могут иметь различную интенсивность.

 Цвет палитры *Color* можно определить с помощью формулы:

#### **Color = R + G + В**

 При этом надо учитывать глубину цвета количество битов, отводимое в компьютере для кодирования цвета.

 Для глубины цвета 24 бита: 0 ≤ **R** ≤ 255, 0 ≤ **G** ≤ 255, 0 ≤ **B** ≤ 255

# ПАЛИТРА ЦВЕТОВ В АДДИТИВНОЙ СИСТЕМЕ ЦВЕТОПЕРЕДАЧИ **RGB**

В **системе цветопередачи RGB** палитра цветов формируется путем сложения *красного, зеленого* и *синего* цветов.

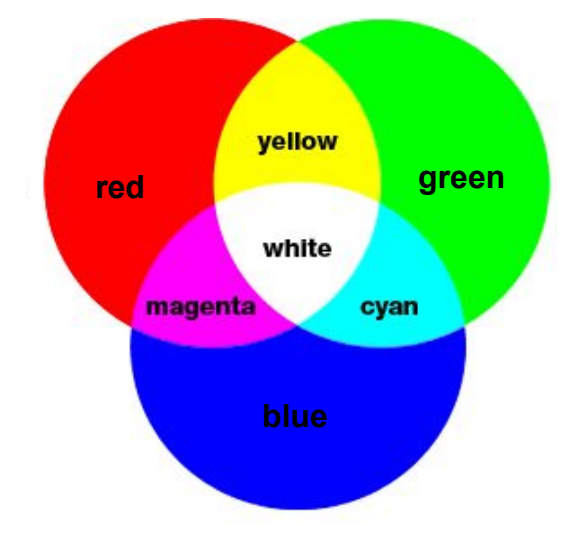

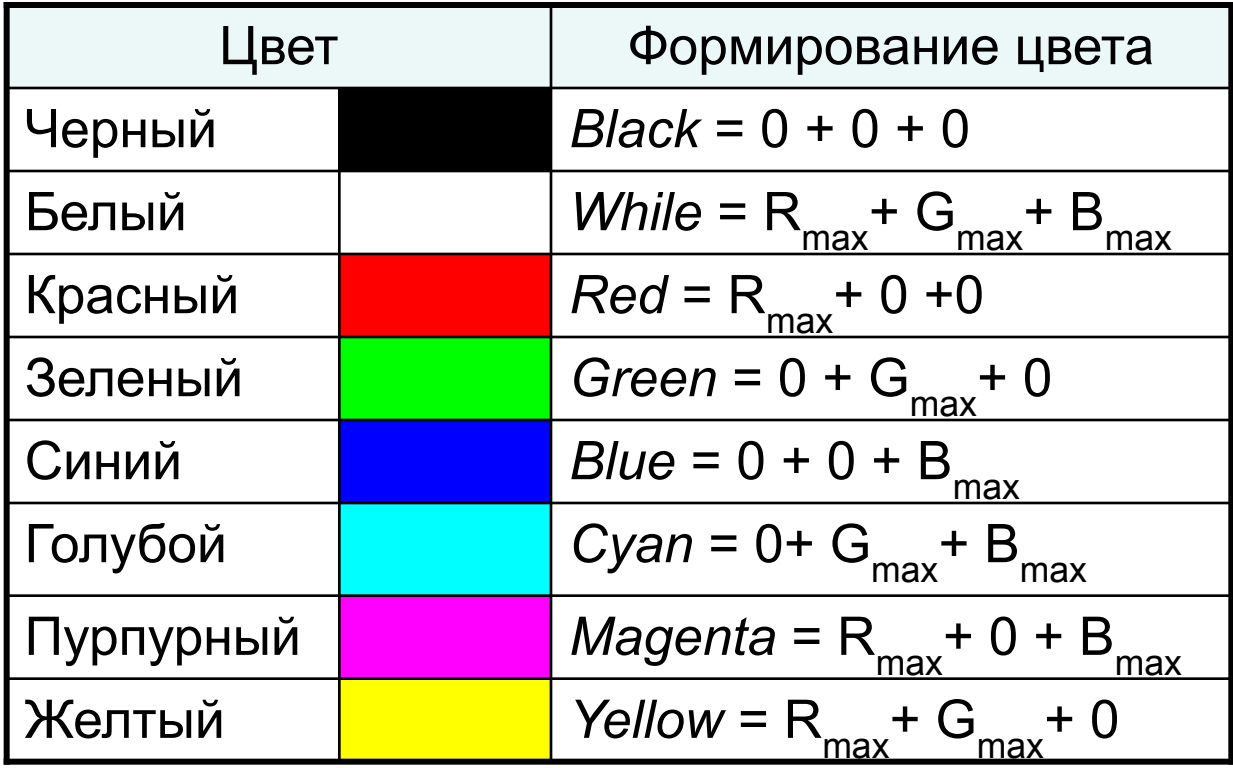

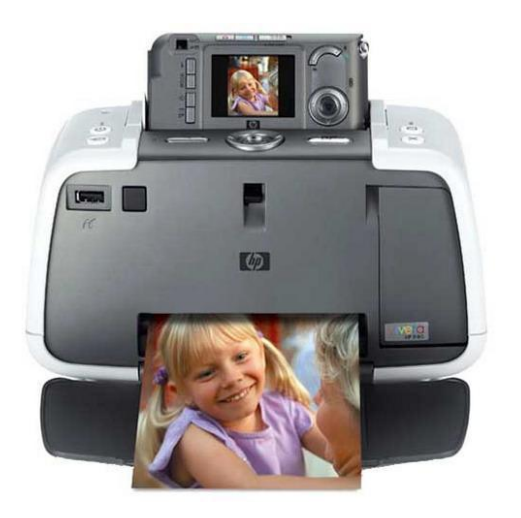

 $48518$ **ИЙ СТИПЬ, НОВАЯ** 

 Субстрактивная система цветопередачи CMYK применяется в полиграфии.

 Напечатанное на бумаге изображение человек воспринимает в *отраженном* свете.

 Если на бумагу краски не нанесены, то падающий белый свет полностью отражается, и мы видим белый лист бумаги.

 Если краски нанесены, то они поглощают определенные цвета.

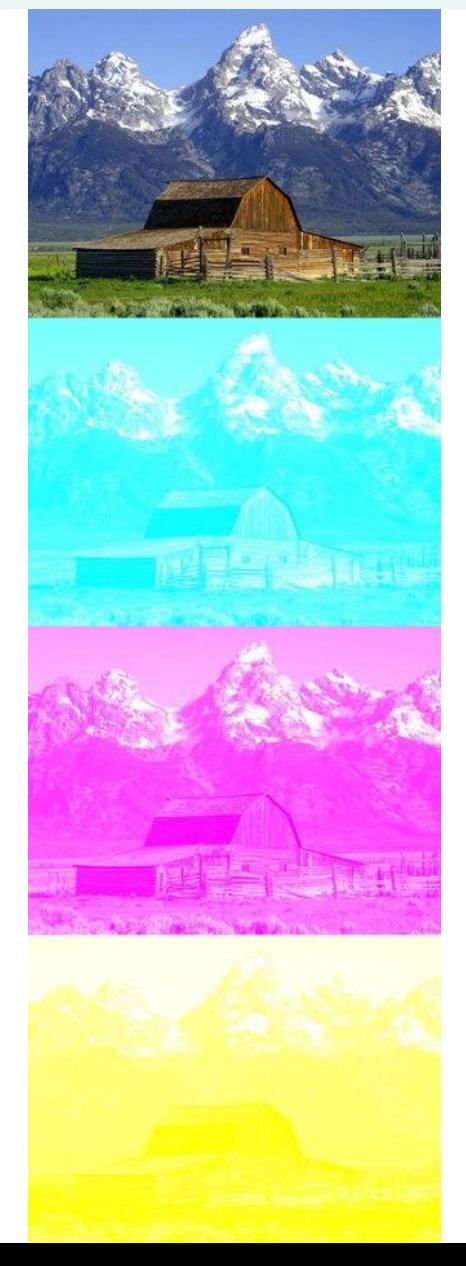

 При печати изображений на принтерах используется палитра цветов в системе **CMY**.

 Основными красками в ней являются *Cyan* - голубая, *Magenta* - пурпурная и *Yellow* - желтая.

 Цвета в палитре CMY формируются путем **наложения красок базовых цветов.**

 Цвет палитры *Color* можно определить с помощью формулы:

**Color = С + M + Y**

 Интенсивность каждой краски задается в процентах: 0% ≤ **С** ≤ 100%, 0% ≤ **М** ≤ 100%, 0% ≤ **Y** ≤ 100%

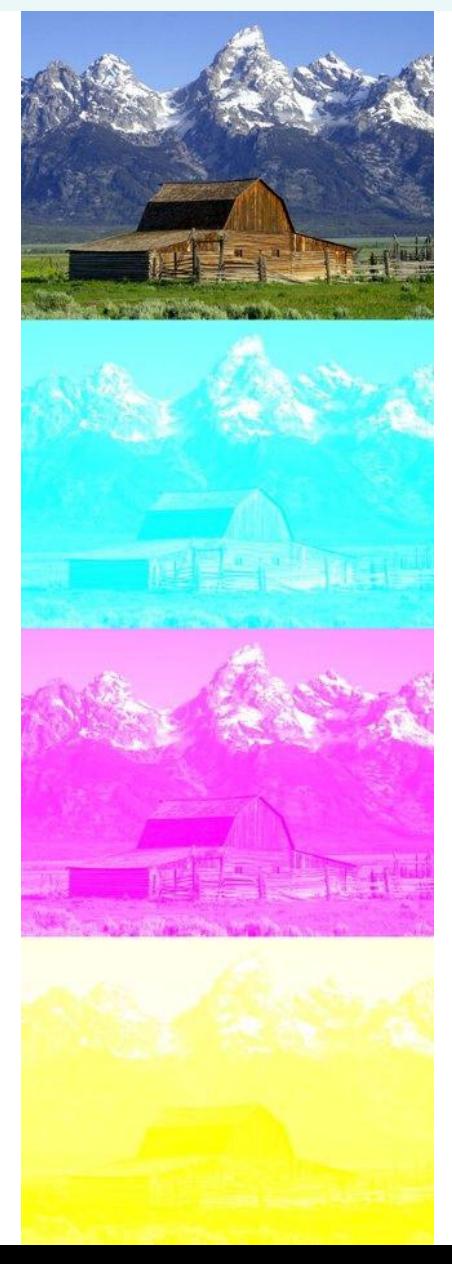

 Цвета в палитре CMY формируются путем **вычитания из белого цвета определенных цветов.** 

Нанесенная на бумагу голубая краска поглощает красный свет и отражает зеленый и синий свет, и мы видим голубой цвет.

 Нанесенная на бумагу пурпурная краска поглощает зеленый свет и отражает красный и синий свет, и мы видим пурпурный цвет.

 Нанесенная на бумагу желтая краска поглощает синий свет и отражает красный и зеленый свет, и мы видим желтый цвет.

 Смешивая попарно краски системы CMY, мы получим базовые цвета в системе цветопередачи RGB.

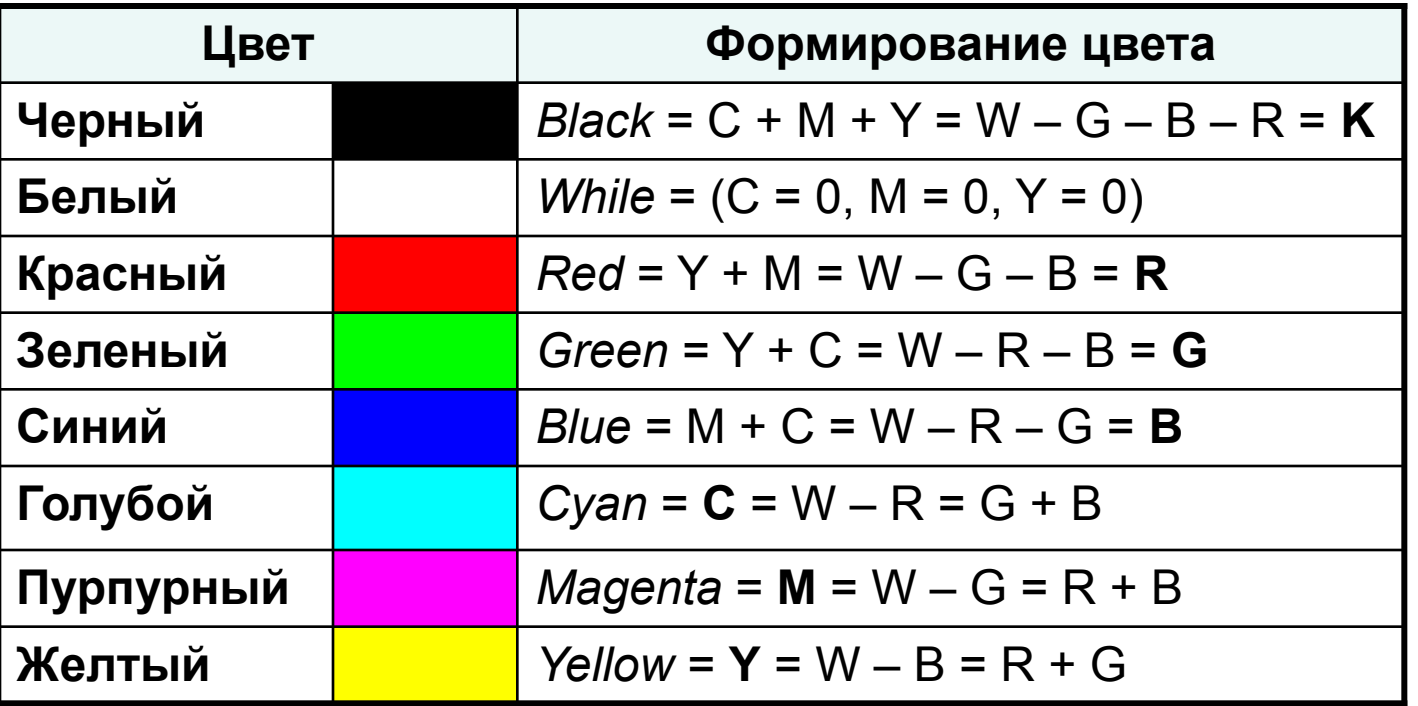

 Если нанести на бумагу пурпурную и желтую краски, то будет поглощаться зеленый и синий свет, и мы увидим красный цвет.

 Если нанести на бумагу голубую и желтую краски, то будет поглощаться красный и синий свет, и мы увидим зеленый цвет.

 Если нанести на бумагу пурпурную и голубую краски, то будет поглощаться зеленый и красный свет, и мы увидим синий цвет.

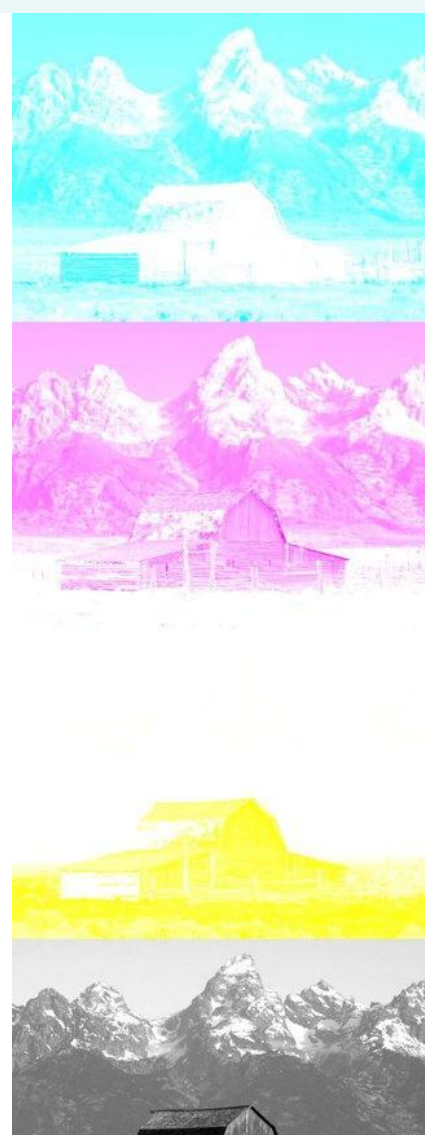

 Смешение трех красок – голубой, желтой и пурпурной – должно приводить к полному поглощению света, и мы должны увидеть черный цвет. Однако на практике вместо черного цвета получается грязно-бурый цвет.

 Поэтому в цветовую модель добавляют еще один, истинно черный цвет.

 Так как буква В уже используется для обозначения синего цвета, для обозначения черного цвета принята последняя буква в английском название черного цвета *blaК,* т. е. **К**.

Расширенная палитра получила название **CMYK**.

 В **системе цветопередачи CMYK** палитра цветов формируется путем наложения голубой, пурпурной, желтой и черной красок.

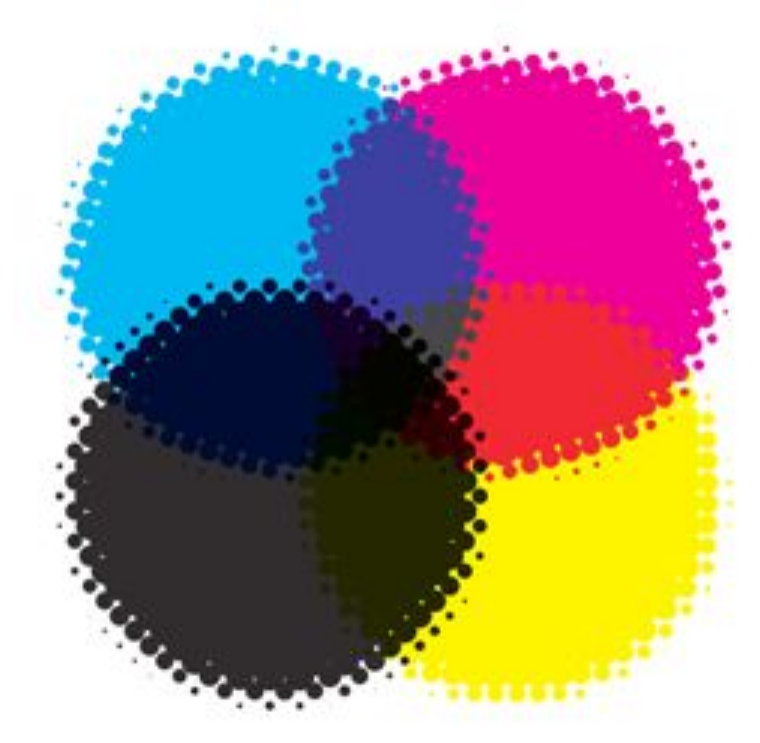

 В струйных принтерах для получения изображений высокого качества используются четыре картриджа, содержащие базовые краски системы цветопередачи CMYK.

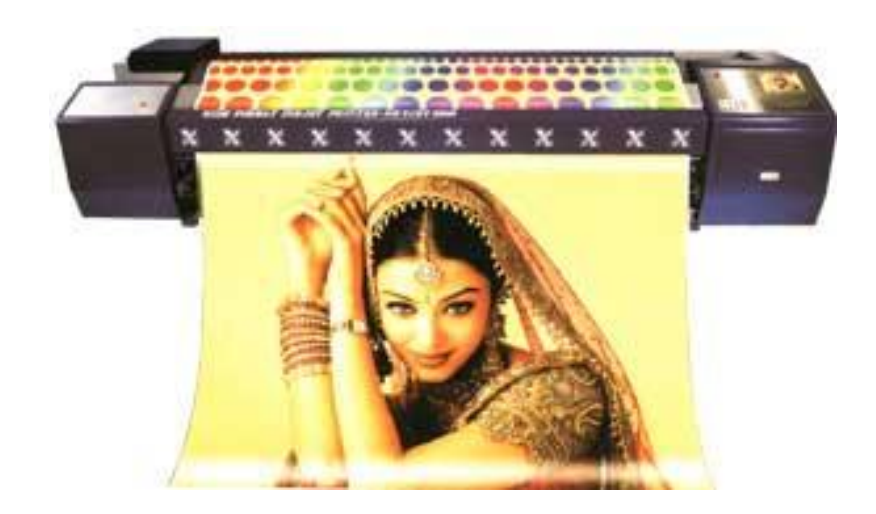

 В графических редакторах обычно имеется возможность перехода от одной модели цветопередачи к другой.

 Это можно сделать как с помощью мыши, перемещая указатель по цветовому полю, так и вводя параметры цветовых моделей с клавиатуры в соответствующие текстовые поля.

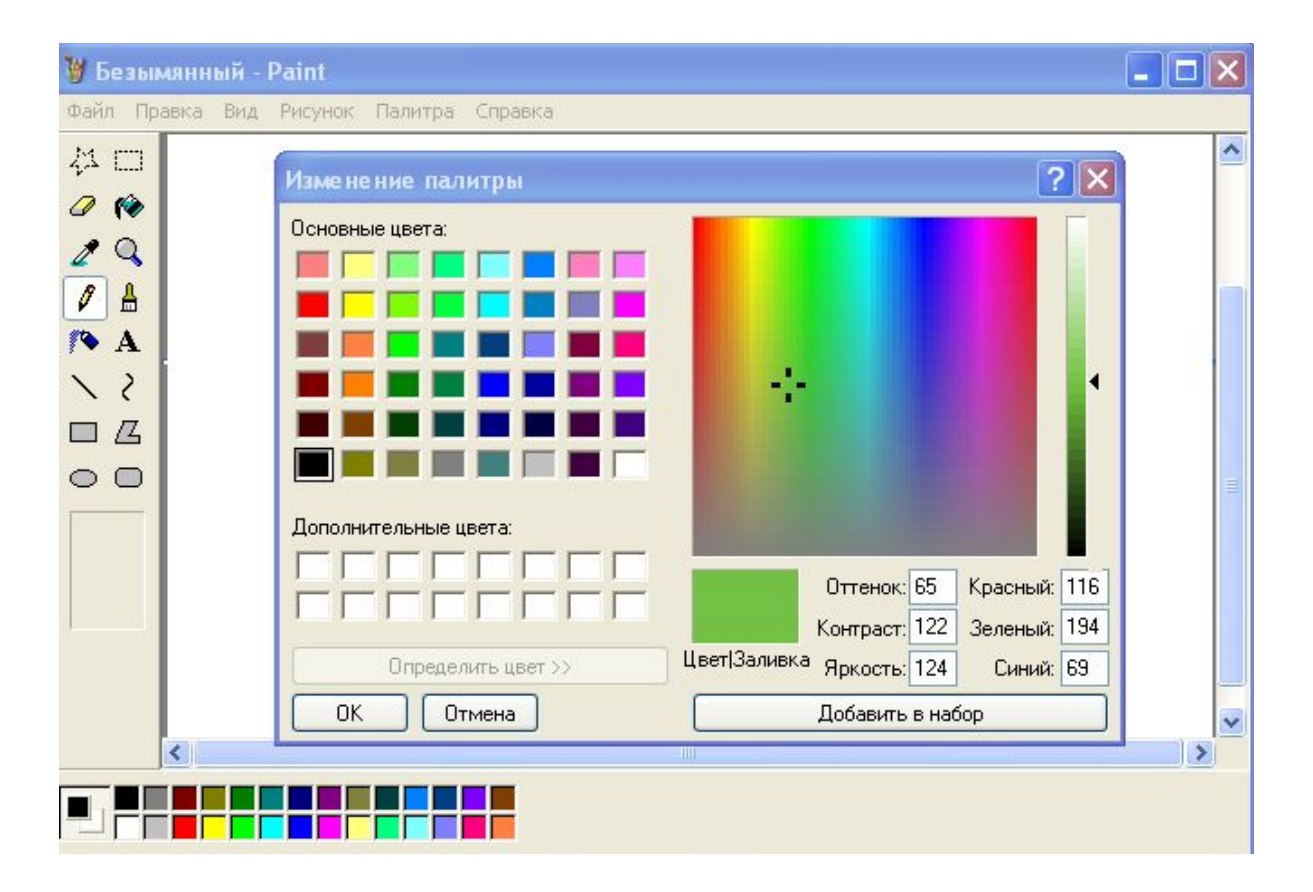